## **FORMATO DE ASIGNACION DE SEGURIDAD SOCIAL**

Ingresa a: [www.imss.gob.mx/serviciosdigitales](http://www.ims.gob.mx/serviciosdigitales), donde encontrarás un banner estudiantil de afiliación. **con la campaña estudiantil de afiliación y realiza los siguientes pasos**.

## **PROCEDIMIENTO PARA DARTE DE ALTA EN EL SEGURO SOCIAL ( IMSS)**

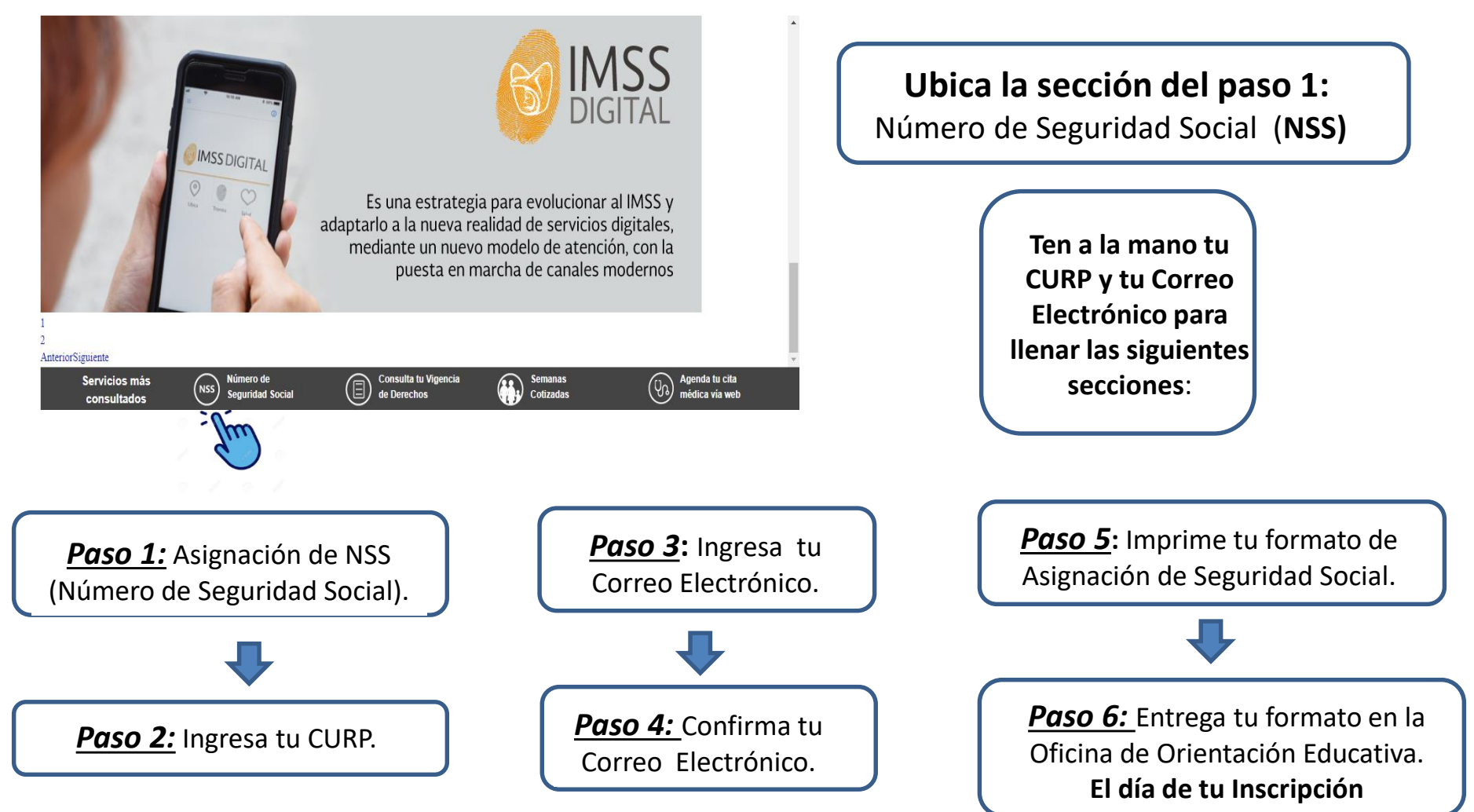